# **QCELLS**

## 取扱説明書 (お客様保管用)

## **カラーモニター 品番 HQJP‑MC‑3**

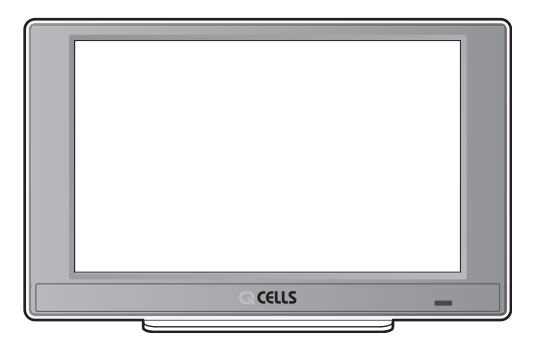

このたびは、カラーモニター(7 型 制御対応)をお 買い上げいただき、まことにありがとうございます。

- 取扱説明書をよくお読みのうえ、正しく安全にお 使いください。
- ●ご使用前に「安全上のご注意」 (3~4ページ) を必ずお読みください。
- 雷力検出ユニット (HQJP‐MUKA‐3) に対応し ています。
- ●この商品を利用できるのは日本国内のみで、国外 では使用できません。

**This equipment is designed for domestic use in Japan only and cannot be used in any other countries.**

## もくじ

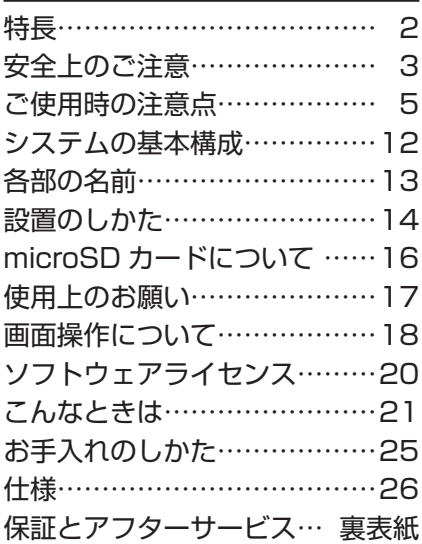

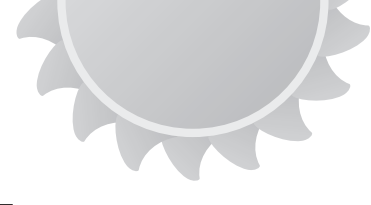

## 特長

### 1. 7 インチカラー液晶、メイン画面機能を搭載し、見やすい表示画面を採用

7 インチの TFT カラー液晶を搭載し、発電・消費・売買電力状況を大きな文字 で見やすく表示します。また、メイン画面はイラストと写真背景パターンに設定 できます。microSD カードを使用することにより、お好みの写真に設定するこ とが可能です。

### 2. 無線通信方式に対応し、自由な場所で状況を確認

無線通信方式により、自由な場所で発電・消費・売買電力状況を確認できます。 設置方法は、「台座方式」・「壁固定方式」の 2 タイプが選べます。 また、良好な通信状態が得られない場合は、有線通信にすることにより確実に通 信を行うことも可能です。

### 3. 豊富なデータ表示により、多彩な項目でデータをチェック

メイン画面で、現在の発電・消費・売買電力をリアルタイムに表示します。デー タ項目は、1 日(1 時間ごと)、1 か月間(1 日ごと)、1 年間(1 か月ごと)の、 累積積算・発電・消費・売買電力量を数値とグラフにより表示します。また、設 置からの総積算電力量を数値表示します。 カレンダー画面は月ごとのデータを表示します。 また、蓄電池の情報を簡易表示することが可能です。 環境貢献度画面では 1 年間の発電量をもとにして、CO2 削減量、石油換算値、 樹木換算値を表示します。 (全量対応:表示は発電電力のみです。また、カレンダーの表示はありません。 蓄電池との接続には対応しておりません。)

### 4. 余剰買取と全量買取に対応

電力検出ユニット(HQJP‑MUKA‑3)に対応しています。設定を変更すること により、余剰買取表示と全量買取表示に対応します。

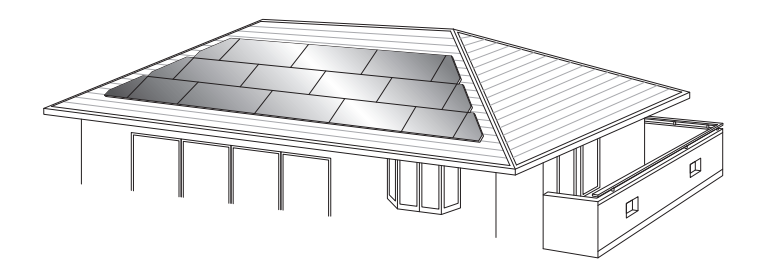

#### 人への危害、財産の損害を防止するため、必ずお守りいただくことを説明しています。

|安全上のご注意 ( 必ずお守りください

■誤った使い方をしたときに生じる危害や損害の程度を区分して、説明しています。

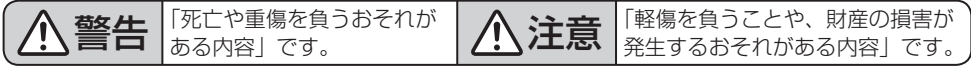

■お守りいただく内容を次の図記号で説明しています。(次は図記号の例です)

してはいけない内容です。 実行しなければならない内容です。

• お読みになった後は、お使いになる方がいつでも見られるところに必ず保管してください。

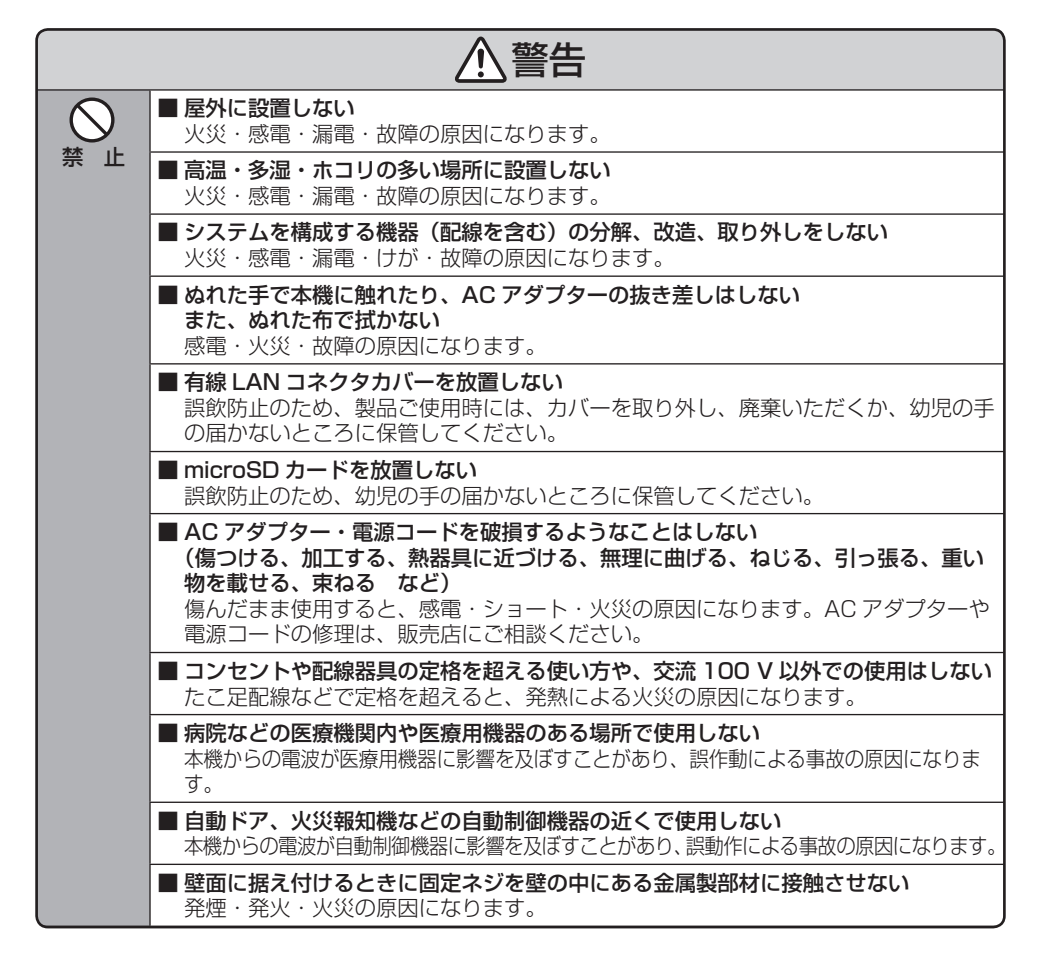

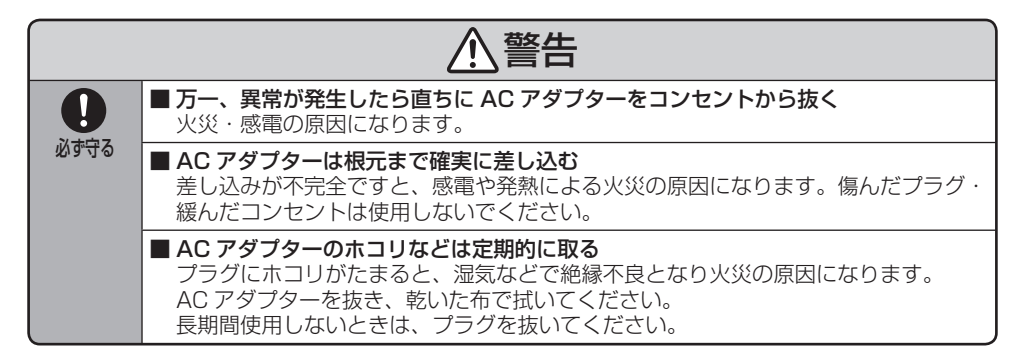

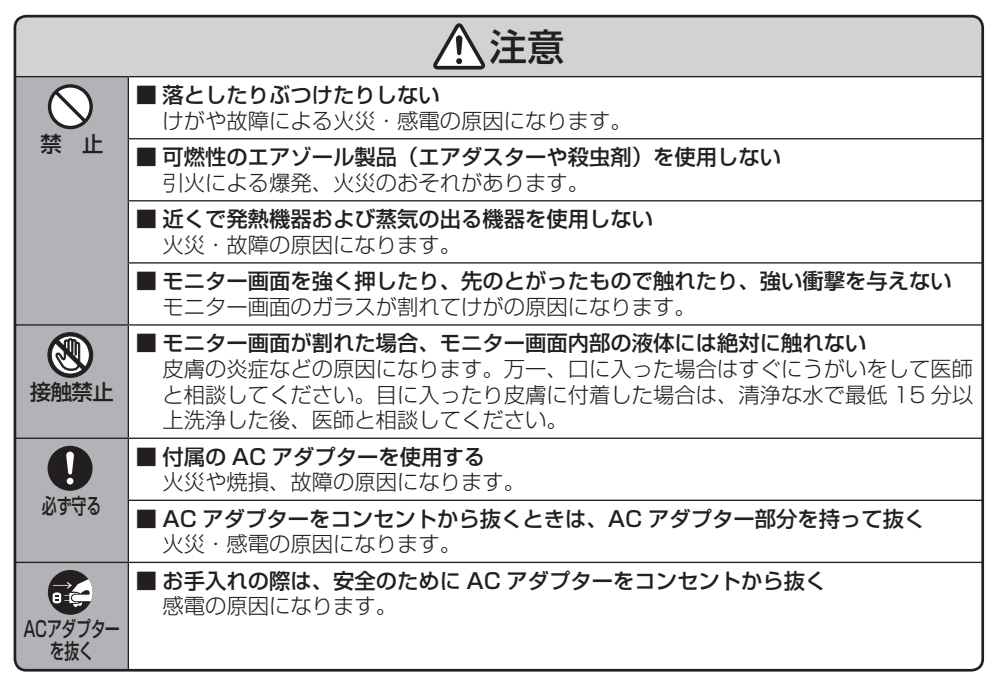

### 設置時のご注意

高周波ノイズを発生する機器のあるところに設置しないでください。 正常な動作ができなくなることがあります。

## ┃ご使用時の注意点

#### ご使用前に必ずお読みください。

※カラーモニター (HQJP‐MC‐3) は、電力検出ユニット (HQJP‐MUKA‐3) との接続に対応して います。 以降、本説明書ではカラーモニターのことをモニターと記載しています。

また、パワーコンディショナのことをパワコンと記載している箇所もあります。

イラスト、モニター画面などは実物と異なりますが、ご了承ください。

- 壁面への取り付け工事は、お買い上げの販売店に依頼してください。 (壁が中空壁(石コウボードなど)の場合は市販のプラスチックアンカーなどが必要となります。)
- ●本機で使用しているタッチパネルは抵抗膜方式です。多数点の同時タッチには対応しておりません。
- 干二ター画面(タッチパネル)を操作する場合は、画面に傷をつけないために、先端が固いものは 使わず、必ず指で操作してください。
- ●モニター画面に使用している液晶には、画素欠けや常時点灯する画素がある場合がありますが、故 障ではありません。
- ●深夜に干二ターの再起動によりバックライトが点灯することがありますので、就寝のさまたげにな らないよう、設置場所や画面の向きにご注意ください。
- ●通信接続している電力検出ユニットにより、モニターは余剰対応 / 全量対応のいずれかのモードで 動作します。お客様のご契約内容に沿ったモード設定でご使用ください。 各モードで表示する電力量、ボタン、設定値などは異なります。
- ●アクヤスパスワードは他者に容易に設定変更などされないように初期パスワードから変更してくだ さい。
- モニターと雷力検出ユニット間の通信は有線 LAN または無線 LAN で行います。通信環境やデー タ量、暗号方式により、画面の更新に数秒程度の時間がかかる場合があります。
- ●モニターと電力検出ユニット間の通信状況が悪くなると、電力量が正しく表示できない場合や、操 作ができない場合があります。通信状況が良くなれば、正常に戻ります。無線通信の場合は「無線 LAN 接続時のご注意| (9ページ) をご確認ください。
- ●本機の表示値とパワーコンディショナ本体やリモコンの表示値は若干異なる場合があります。パ ワーコンディショナやリモコンの表示でご確認ください。
- ●メイン画面の消費(売電、買雷)の数値がふらつく場合があります。 温水洗浄機能付きトイレ便座、電気ポット、冷蔵庫などの消費電力が大きく変動する製品や蓄電池 システムをお使いの場合、複数のパワコンをお使いの場合はモニターに表示される数値がふらつき ます。(余剰の場合のみ。)
- 発電や蓄電池充放電の変化があった場合、一時的に表示値が変動する場合がありますが、数秒で正 しい値に変わります。
- ●本機、電力検出ユニットは計量法の対象製品ではありません。 発電量、消費量、売電量、買電量、および換算金額などの数値は目安ですので、電力メーターの値 や電力会社からの請求書の値と数値が異なる場合があります。

●電力データと時計データは電力検出ユニットで保存しており、電池で時計データをバックアップし ています。電池の容量がなくなった状態で、停電やブレーカ OFF(切)など電源が入らない状態に なると、一度設定した日付・時刻がリセットされることがあります。(画面右上の日付・時刻が横 棒になります。) なお、電池の寿命は通常 10 年です。日付・時刻未設定(日時不明)の状態で積算された電力デー タは、設置からの総積算にのみ反映されます。そのため、年ごとの積算の合計と設置からの総積算

が一致しないことがあります。

- 電力量などのデータは 30 分単位で個別に保存しています。 画面に表示する数値は四捨五入して表示しています。 そのため例えば 1 日から 31 日までの値を足し合わせても月の表示された値と一致しない場合があ ります。
- ●日付・時刻の設定を変更すると、保存された電力データが正しく表示されなくなる場合があります ので、最初に電力検出ユニットを接続したときにモニター上部の日付・時刻を確認してください。
- 電波法に基づく認証について 本機は電波法に基づく小電力データ通信の無線設備として認証を受けています。 従って、本機を使用するときに無線局の免許は必要ありません。 ただし、以下の事項を行うと法律により罰せられることがあります。 ・本機を分解/改造すること ・本機に貼られている証明ラベルをはがすこと
- ●蓄電池システムご利用時の注意
	- ・蓄電池の設定は、蓄電池システムのリモコンなどで行ってください。
	- ・全量対応モードでは蓄電池システムの太陽光発電情報のみ表示します。
- ●その他ご不明な点がございましたら、本書 21 〜 24 ぺージ「こんなときは」をご確認ください。

### microSD カード (別売)についてのご注意

- ●使用できるカードは、128 MB 〜 2 GB の microSD カード、4 〜 32 GB の microSDHC カー ドです。microSDXC カードは使用できません。
- ●microSD カードのメーカーや種類によっては、データ保存処理時間が長くなる場合がありますが、 故障ではありません。2019 年 3 月現在で発売されているパナソニック(株)製 microSD カー ドで動作確認をしておりますが、全ての microSD カードの動作を保証するものではありません。
- ●microSD カードは精密機器です。落としたり、無理な力や衝撃を与えないでください。また高温 になる場所や直射日光の当たる場所には、長時間置かないでください。
- microSD カード裏面の端子部には触れないでください。
- ●microSD カードを取り出した際のカード自体や、モニター本体が多少熱くなりますが、故障では ありません。
- ●データの記録およびその利用に際しましては、ご利用されるお客様の責任で記録データの管理およ び取り扱い(廃棄を含む)を行ってください。
- 電気ノイズや静電気、モニターや microSD カードの故障などにより、データが破損または消失す ることがありますので、大切なデータはパソコンなどにも保存しておくことをお勧めいたします。 (破損または消失したデータの損害については、当社は一切の責任を負い兼ねますので、あらかじ めご了承ください。)
- ご使用の環境によっては、microSD カードに保存できるデータ容量が異なりますので注意してく ださい。microSD カードに表示されているメモリー容量より使用可能メモリー容量は少なくなり ます。
- モニター以外のデータが microSD カードにある場合、microSD カードのメモリー容量が不足し、 データを書き込みできなくなる場合があります。不要なデータを消去し、空き容量を確保してくだ さい。
- ●microSD カードを誤った向きに挿入したり過度のカをかけたりすると、モニターだけでなく、 microSD カードも壊れる場合があります。必ずラベル面を裏面にして、正しい向きに挿入してく ださい。
- ●microSD カードを取り出すときは、16 ページに従って取り出し操作をしてください。データ書 き込み中に取り出したり AC アダプターを抜いたりすると、記録されたデータが破壊される場合が あります。
- モニターの画面表示では、microSD カード、microSDHC カードを総称して SD カード、 microSD または microSD カードと表示しています。
- ●microSD カードを初期化する時は、以下のホームページより microSD カード初期化ソフトウェ ア(SD フォーマッター)をダウンロードしていただき、初期化してください。パソコンなどの OS の機能にて初期化した場合、正常に動作しないことがあります。 初期化ソフトウェアの動作環境や注意事項、使用方法については、以下のホームページをご確認く ださい。

https://www.sdcard.org/jp/downloads/ (2019 年 3 月現在、Ver.5.0.1)

## 無線通信についての注意点

本製品の使用周波数帯は 2.4 GHz です。この周波数帯では、電子レンジなどの産業・科学・医療用 機器のほか工場の製造ラインなどで使用されている移動体識別用の構内無線局(免許を要する無線局) および特定小電力無線局(免許を要しない無線局)並びにアマチュア無線局(免許を要する無線局) が運用されています。

- ●本製品を使用する前に、近くで移動体識別用の構内無線局および特定小電力無線局並びにアマチュ ア無線局が運用されていないことを確認してください。
- ●万一、本製品から移動体識別用の構内無線局に対して有害な電波干渉の事例が発生した場合には、 速やかに本製品の通信方法を有線通信に切り替える、使用場所を変える、または運用を停止(電波 の発射を停止)してください。
- ●その他、本製品から移動体識別用の特定小電力無線局あるいはアマチュア無線局に対して有害な電 波干渉の事例が発生した場合など何かお困りのことが起きたときは、本取扱説明書に記載の弊社窓 口までお問い合わせください。

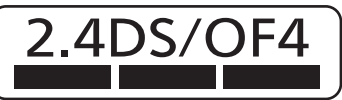

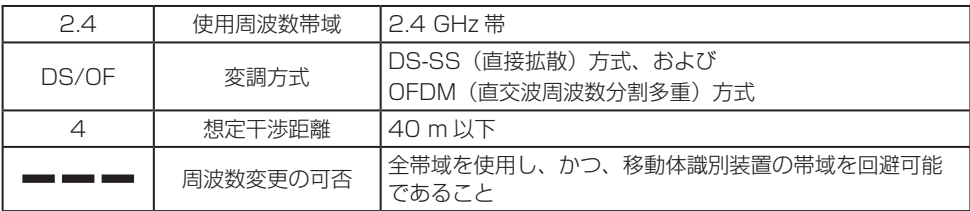

#### ■無線 LAN 製品ご使用時におけるセキュリティに関するご注意

無線 LAN 製品のセキュリティに関する設定を行っていない場合、以下のようなセキュリティ問題 が発生する可能性があります。

- 通信内容を盗み見られる 悪意ある第三者が、電波を故意に傍受し、ID、パスワード、通信画像や E メールなどの通信内 容を盗み見られる可能性があります。
- 不正に侵入される

悪意ある第三者が、無断で個人のネットワークへアクセスし、

- 個人情報や機密情報を取り出す(情報漏えい)
- 特定の人物になりすまして通信し、不正な情報を流す(なりすまし)
- 傍受した通信内容を書き替えて発信する(改ざん)
- コンピューターウイルスなどを流しデータやシステムを破壊する(破壊)

などの行為をされてしまう可能性があります。

上記セキュリティ問題が発生する可能性を少なくするためには、お客様が無線 LAN 製品をご使用 になる前に、必ず無線 LAN 製品のセキュリティに関する設定を無線 LAN 製品の取扱説明書に従っ て行ってください。

本件のために生じた損害について当社の瑕疵である場合を除き、当社は一切の責任を負い兼ねま すので、あらかじめご了承ください。

#### ■無線 LAN 接続時のご注意

無線 LAN は、全てのご利用環境での動作を保証するものではありません。 距離や障害により通信速度が低下したり、接続できない場合があります。 特に、下記の環境下は電波が届かない・届きにくい環境ですので、設置はお控えください。 設置環境により無線通信が利用できない場合、有線通信でご利用ください。

<電波が届かない・届きにくい環境の具体例>

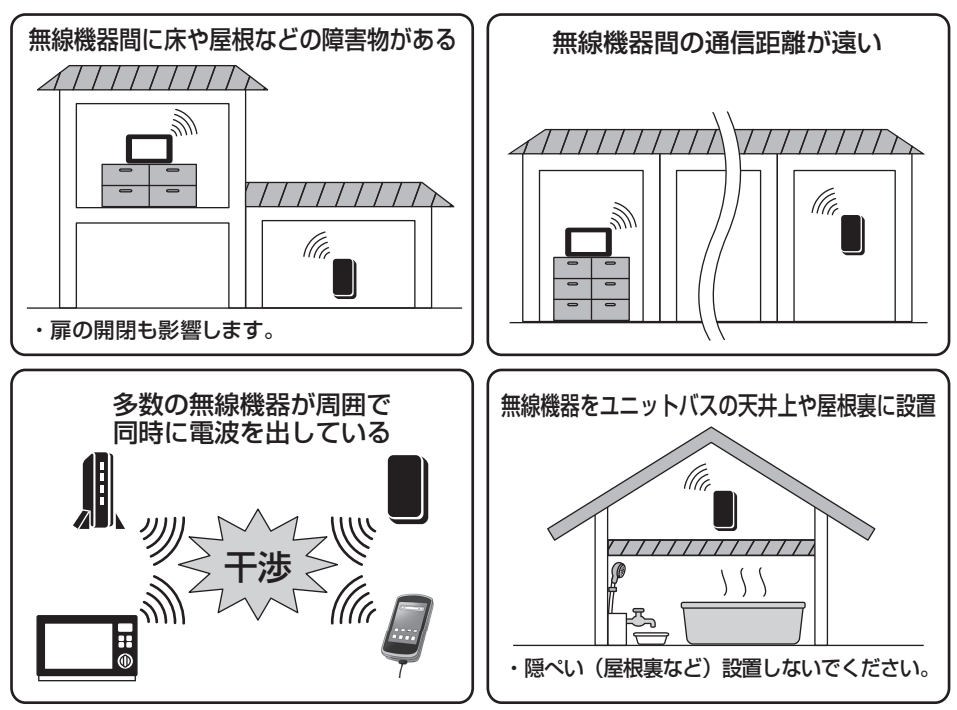

• 金属を含む構造の建物(RC、鉄骨、断熱材のアルミシート)

• 強い磁界、静雷気、雷波障害が発生する場所 (雷子レンジ付近)

- 異なる階の部屋間
- •雷力検出ユニットを隠ぺい(屋根裏など)設置

画面左上の無線(有線)通信マークは無線 LAN 接続時の電波の強さ(RSSI)または有線 LAN ケー ブルの接続状態を表示しています。

パソコン等の画面ではモニターの接続状態は確認できません。

モニターを使用して無線 LAN 接続の場合、「<>>>
(強い)」となる環境で使用してください。

モニターは電力検出ユニットからのデータをもとに数値やグラフ表示、時計表示を行います。受 信状態が悪い場所では、表示の切り替えが遅くなったり表示できないことがありますが、電力検 出ユニットで電力量などを保存しているため、受信状態が悪い期間があっても電力量などに問題 はありません。

電波状況が良くなると表示は正常に戻りますので、モニターを電波状況の良い場所へ移動してく ださい。

## インターネット回線の使用について

- 本製品は電気通信事業者(移動通信会社、固定通信会社、インターネットプロバイダ等)の通信回 線(公衆無線 LAN を含む)に直接接続することができません。本製品をインターネットに接続す る場合は、必ずルータ等を経由し接続してください。
- モニターおよび電力検出ユニットには、NTP(自動時刻補正)およびファームウェアの更新機能が あり、機器がインターネット回線に接続している場合は自動的に有効となります。なお、ファーム ウェアの自動更新は設定で無効にできます。
- ルーターなしでモニターと電力検出ユニットを接続している場合は、これらの機能は動作しません。
- 通信量は主にファームウェアのダウンロードによります。モニターおよび電力検出ユニットは、必 要な場合のみ 100 MB 以下のダウンロードを行います。
- パケット通信料金を含むインターネット回線との接続にかかる費用は、お客様のご負担となります。

### ファームウェアの更新について

遠隔出力制御の機能は今後のファームウェアの更新で電力会社ごとに対応する予定です。更新方法(自 動または手動での更新)は下記をご確認ください。

- 自動更新(初期状態) インターネット回線に接続している場合は、最新のファームウェアに自動で更新されます。通常(特 に出力制御対象の場合)は、必ず自動更新を有効にしてください。
- 手動での更新

パソコンを使用してファームウェアの更新を行います。

入手した最新のファームウェア更新データをパソコン本体に保存後、設定の[ファームウェア]画 面を開き、入手した更新データを選択して更新を行ってください。

### 「ご注意」

●「ファームウェアを更新中」と表示されている場合、 モニターおよび電力検出ユニットの電源を OFF(切) にしないでください。 OFF(切)にした場合、機器が正常に動作しなくな る可能性があります。

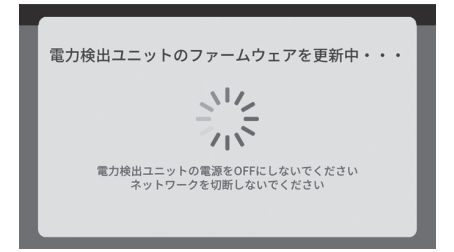

- ●自動更新を無効にした状態でインターネットに接続すると、脆弱性の影響を受けて機器が動作しな くなる場合があります。
- データを破損するおそれがありますので、ファームウェア更新中は電源を切らないでください。
- ●2019年7月現在、アップデート情報はありません。

## 遠隔出力制御について

本製品は、2015 年 1 月 22 日公布の電気事業者による再生可能エネルギー電気の調達に関する特 別措置法施行規則の一部を改正する省令と関連告示に対応した機器です。 遠隔出力制御を行うためには、対応した以下の機器が必要です。

• パワーコンディショナ(制御対応)

• 出力制御ユニット(電力検出ユニット、モニター、パソコンなど) また、電力会社によっては、原則インターネット接続が必要です。 なお、下記の費用はお客様のご負担となります。

• インターネット回線契約 • 利用に伴う費用など

遠隔出力制御の対応の為、本製品のファームウェア(ソフトウェア)の更新や設置場所での作業(有償) が必要となる場合もあります。製品の対応詳細については、遠隔出力制御に関して各電力会社から発 表された後に、当社ホームページにてお知らせ予定です。

#### ■ 概要

本説明書および画面では、遠隔出力制御を出力制御と記載・表示しています。 遠隔出力制御とは、電力会社からの出力制御指示に従って太陽光の発電出力を制御するものです。 インターネットを利用して、電力会社からの出力制御指示を電力検出ユニットが受信し、パワーコ ンディショナに伝えることで制御を行います。

利用には、サービスマンによる初期設定が必要です。設定後は、定期的に発電状況をご確認ください。

#### ■ 画面操作上の制限について

電気の安定供給の観点から、出力制御に関してはいくつかの制限が取り決められています。

- 出力制御の設定にサービスマンコードが必要
- 時計設定は一日± 10 分以内にすること 本機器では、出力制御を有効にした後に時計設定の制限を適用

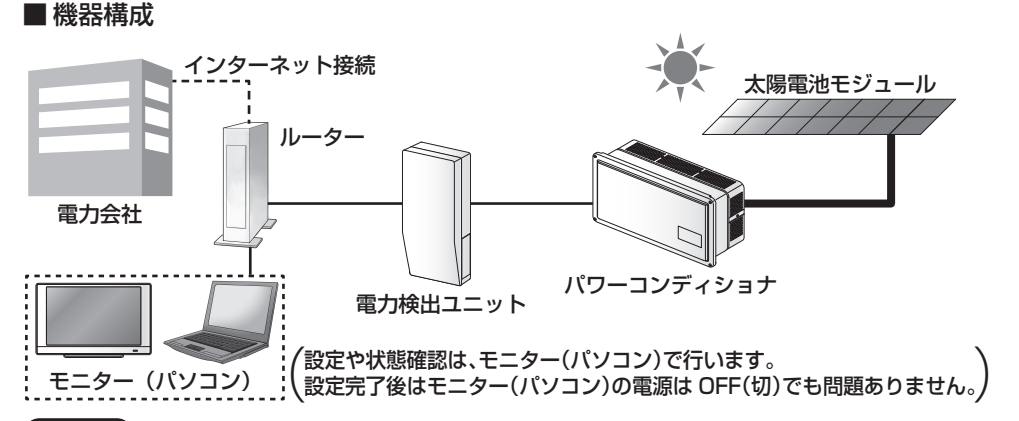

### ご注意

インターネットを利用した出力制御機能が有効になると、電力検出ユニットは定期的に出力制御に 関するスケジュールを受信します。ルーターや電力検出ユニットの通信が途絶するとパワーコン ディショナが停止します。 安定した通信を維持するため、ルーターと電力検出ユニット間は有線接続することを推奨します。

無線接続を選択した場合、遠隔出力制御設定後に通信状況が悪い、もしくは通信接続されていない 状況が続くと、同様にパワーコンディショナは停止し、発電を停止します。また、パワーコンディショ ナからエラー音が発生することがあります。

●お引越しをされる場合など、電力会社との契約が変更になる場合は、出力制御の再設定が必要にな ることがあります。

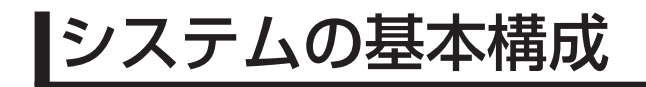

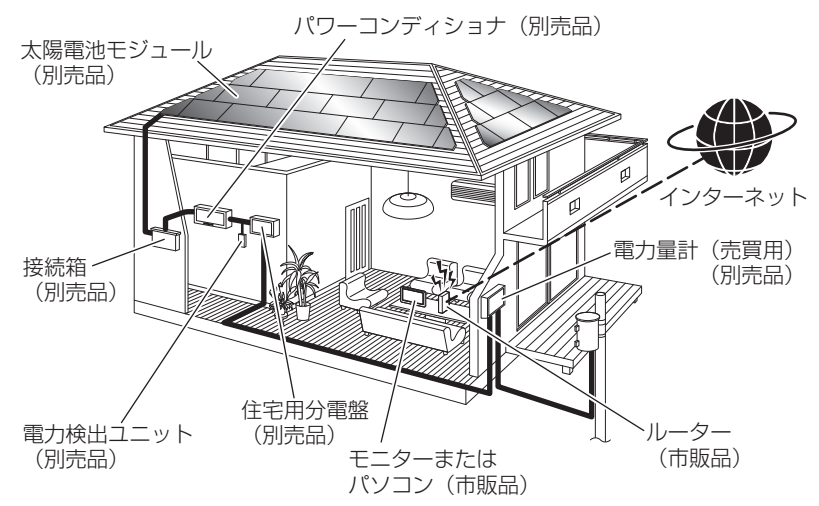

上図は余剰買取時のイメージであり、実際の太陽光発電システムの設置状況とは異な ります。

全量買取時は、太陽光の発電電力を宅内で消費しない構成となります。

## 各部の名前

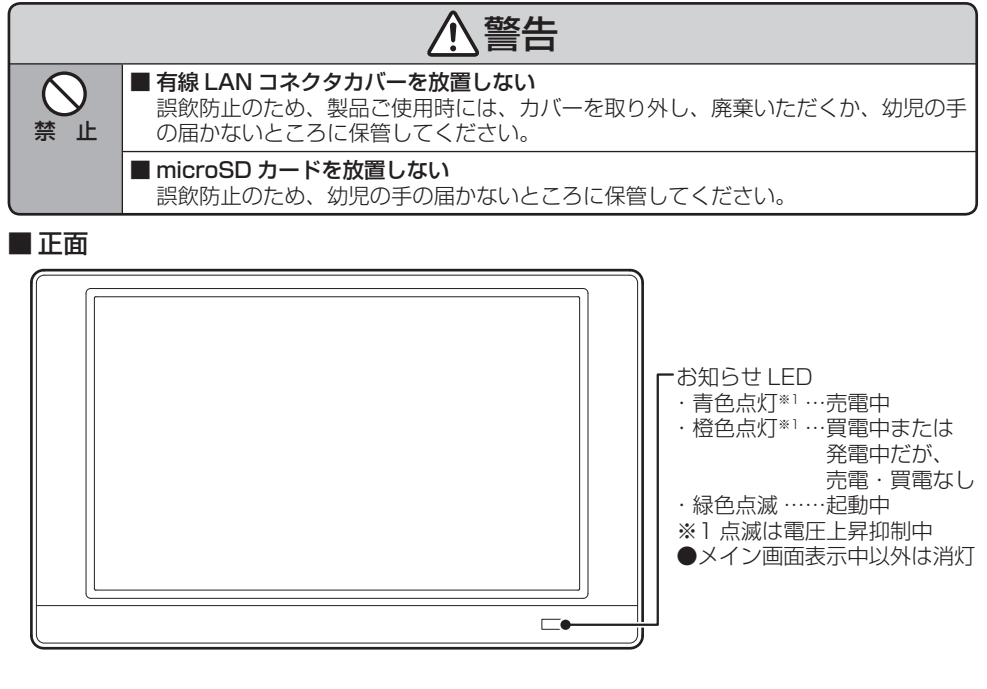

### ■正面から見て左側面

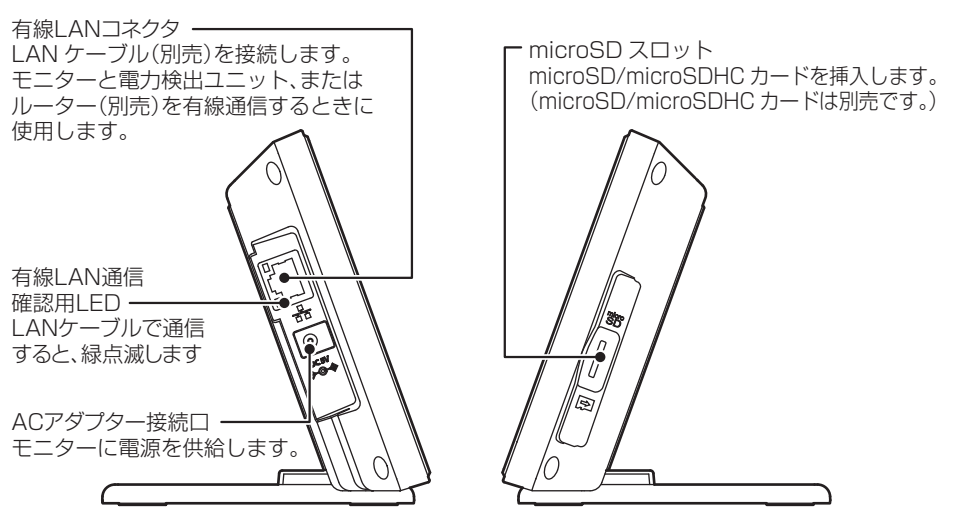

■正面から見て右側面

## 設置のしかた

### モニターは台座へ載せるか、壁に固定してご使用ください。

## 同梱部品の確認

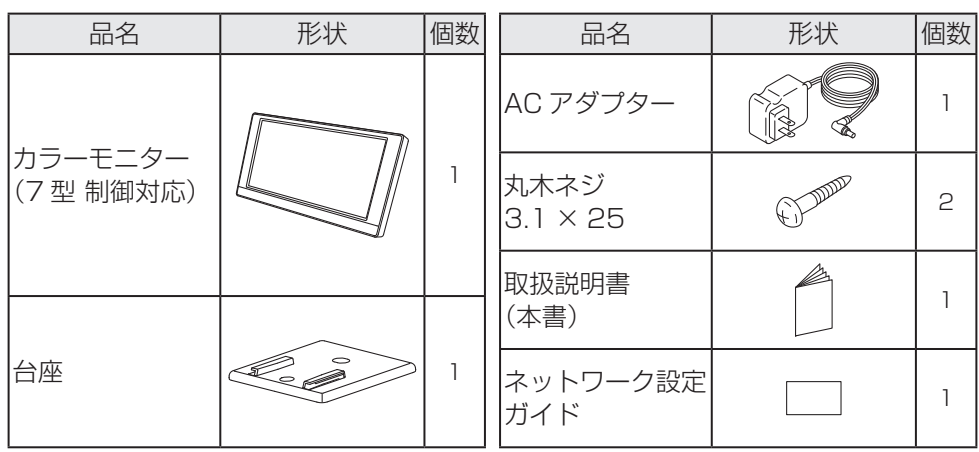

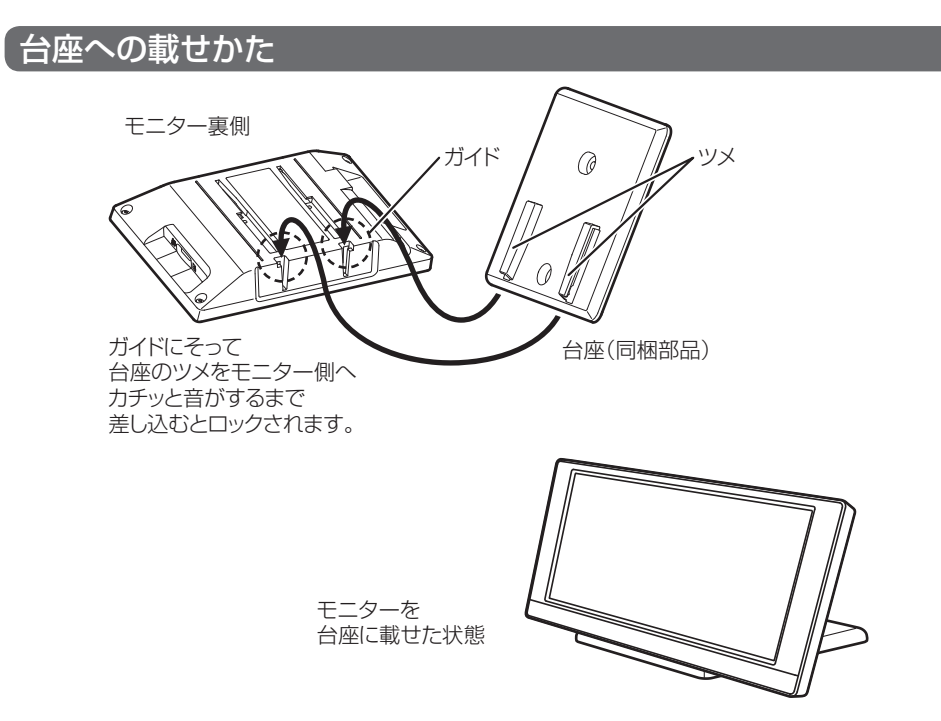

## 壁固定のしかた

- AC アダプターの接続可能な範囲で固定 する場所を決めてください。
- 受信状態をご確認の上、設置してくださ  $\left\{ \cdot\right\}$
- 目やすい位置を確認してから取り付けて ください。(方向によって見えかたが異 なる場合があります。)
- microSD カード、LAN ケーブルのとり まわしができるように左右にスペースを 設けてください。
- $\overline{1}$ 固定する場所を決めて、台座 を丸木ネジ(同梱部品)2 本 で確実に固定する
- |2|モニターのガイドにそって台座 のツメにスライドし、カチッと音 がするまで差し込んで固定する
- 3 かるく左右に揺らしモニターが 固定されていることを確認する

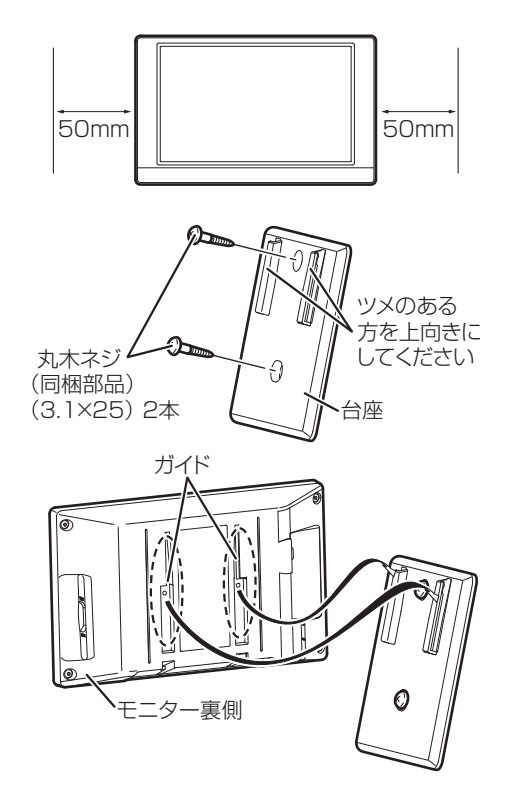

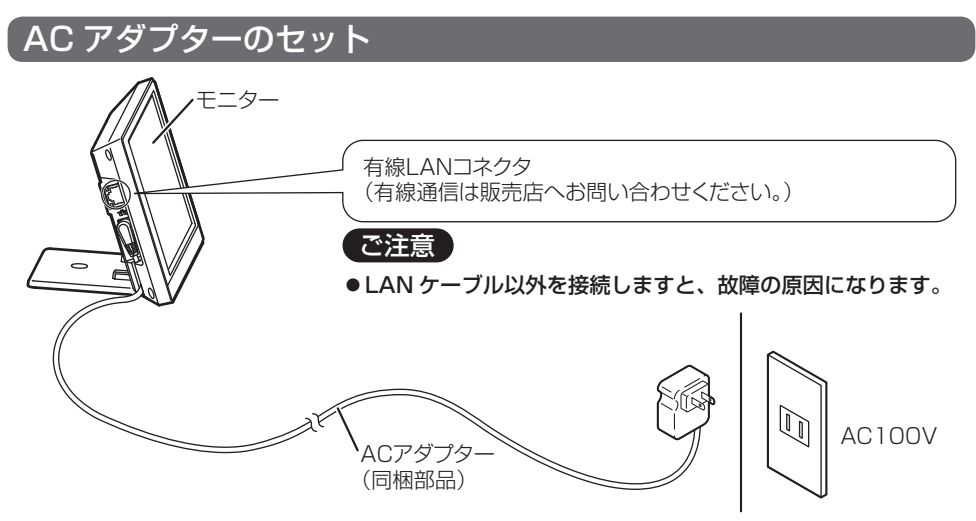

設置後、AC アダプターをコンセントに挿入すると、起動ロゴを表示したのち、メイン画面を表示し ます。ネットワーク設定が完了していない場合は、ネットワーク設定の画面を表示します。

# microSD カードについて

## microSD カード (別売)の入れ方

モニターで表示された電力データは、CSV 形式でメモリーカードに書き出すことができま す。パソコンで電力データを表示したい場合は、microSD カードを microSD スロットに 入れて、電力データを microSD カードに出力してください。出力方法、データ確認方法 などは、電力検出ユニットの取扱説明書「発電結果を出力する」の項目を参照してくだ さい。

※ microSD カードは付属していません。別途ご購入ください。 その他注意事項は 7 ページをご確認ください。

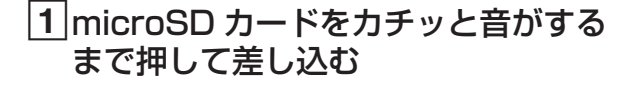

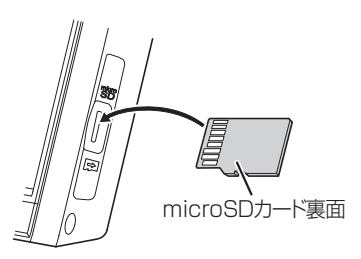

## 取り出しかた

|1|モニターの画面が右図ではないことを 確認する

データ書き込み中には取り出さないでください。

## 2 microSD カードをカチッと音が するまで押してから取り出す

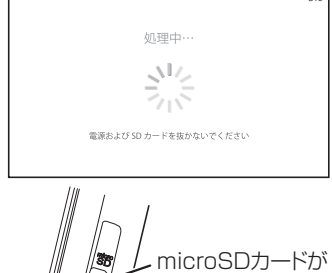

入っている状態

## 使用上のお願い

電力検出ユニットとのネットワーク設定が未設定のときは、付属の「ネットワーク設 定ガイド」、電力検出ユニットに付属の「パソコン接続ガイド」、取扱説明書の「ネッ トワーク設定」を参照して、接続および設定を行ってください。

## 電源の入り切りについて

- モニターには電源スイッチはありません。長期間使用されない場合は AC アダプ ターをコンセントから抜いてください。
- 雷力検出ユニットの電源を OFF (切) にしなければ、日付·時刻データ、電力デー タに影響はありません。

### 自動消灯機能について

• 夜間など太陽光発電システムの発電停止状態や、操作していない状態などの条件に 合わせて液晶バックライトを消灯します。 点灯条件や設定変更については、電力検出ユニットの取扱説明書「液晶の明るさを 設定する」の項目を参照してください。

## タッチパネル操作について

- ボタンをタッチしている間はボタンの色が変わって、離すと画面が切り替わります。 設定により、操作音がしないこともあります。鳴音条件や設定変更については、電 力検出ユニットの取扱説明書「サウンドを設定する」の項目を参照してください。
- 指や棒状のものでタッチ操作が可能です。硬いものや、先端のとがったものを使用 したり、画面を強く押したりしないでください。故障の原因になります。

### ネットワーク設定について

• 付属の「ネットワーク設定ガイド」、電力検出ユニットに付属の「パソコン接続ガ イド」、取扱説明書の「ネットワーク設定」を参照してください。

## 画面操作について

モニターに表示される画面は、電力検出ユニットの取扱説明書を参照してください。

## キーボード画面

英数字・記号の入力が必要なときにキーボード画面が表示されます。 操作方法は下記のとおりです。

### ■ 操作方法

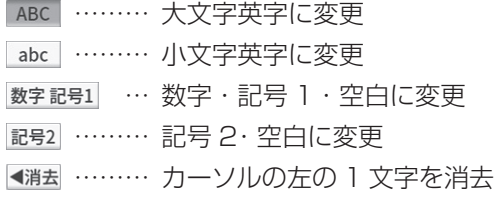

入力する項目の種類によっては、右のよう に文字の種類が限定された専用の入力画面 が表示される事もあります。

- 決定 - をタッチすると入力を完了し、 1 つ前の画面に戻ります。

キャンセル をタッチすると入力を破棄し、 1 つ前の画面に戻ります。

ネートなどの子後、右のような画面が 表示された場合は入力された内容に誤りが あります。

誤りの内容が画面に表示されますので、表 示された内容をご確認の上、| 閉じる を タッチして [ キーボード ] 画面に戻り、入 力をやり直してください。

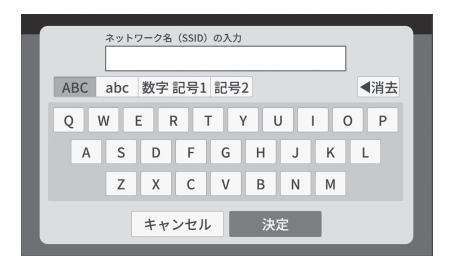

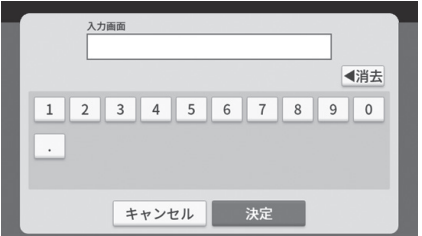

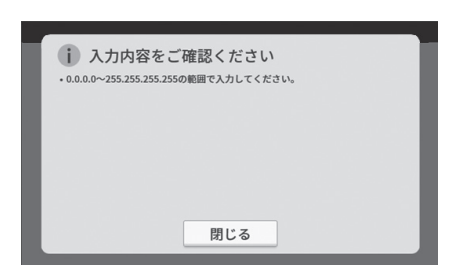

## アクセスパスワードの入力 余剰対応のみ

本画面の ID、パスワードは、電力検出ユニットと接続するための認証情報です。全 量対応では、パスワード入力はありません。

電力検出ユニット(余剰対応)に接続した場合、お客様の消費電力履歴データなどの 表示保護のため、認証が必要になります。認証画面が表示されましたら、以下の操作 を行ってください。パスワード認証に失敗した、または未入力の状態であっても、電 力検出ユニットの電力データ計測には影響ありません。

## 1 パスワードを入力する

- (1) スカ をタッチする。 ② キーボード入力画面になりますので パスワードを入力する。 ( キーボード画面の操作方法は 18 ページを参照してください。) • 工場出荷時および初期化時は
- 「12345678」に設定されています。 アクセスパスワードは他者に容易に 設定変更などされないように初期パ スワードから変更してください。
- パスワードを変更した場合は、変更 したパスワードを入力してください。
- ID は「user」で固定です。

### 2 認証状態を選ぶ

- ◎ 保持する :パスワードを変更しない限り、パスワード入力画面は表示されなく なります。
- ◎保持しない: 1 〜 2 日に 1 回またはモニターの再起動時に、パスワード入力画面 を表示します。

他者に容易に設定変更などされないように「保持しない」の選択をお勧めします。

### 3 決定 をタッチする

認証に成功した場合は、メイン画面に切り替わります。 認証に失敗した場合は、画面に表示される内容に従い、再度入力を行ってください。

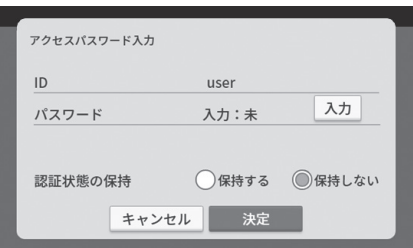

(自由記入欄)

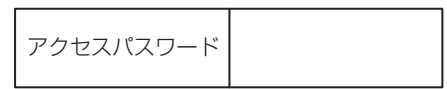

## ソフトウェアライセンス

本ソフトウェアについては、「ソフトウェア使用許諾」の内容を承諾していただくことがご使用の条 件となっています。内容をよくご確認の上、同意していただける場合のみご使用ください。本ソフト ウェアは、当社が権利を保有若しくは権利許諾を受けているソフトウェアに加えて、The FreeType Project の成果物並びに GNU General Public License(GPL) および GNU LESSER General Public License(LGPL) を含むライセンス条件の下で提供されているオープンソースソフトウェア (以下「オープンソースソフトウェアプログラム」といいます)を含んでいます。オープンソースソ フトウェアプログラムに関しては、本製品の取扱説明書に記載されているライセンス文を参照してく ださい。万一、オープンソースソフトウェアプログラムのライセンスの記述と本契約書の記述との間 で矛盾が生じた場合は、オープンソースソフトウェアプログラムのライセンスの記述が優先されます。

### 【 ソフトウェ<u>ア使用許諾</u>

#### **1. 権利**

お客様は、本ソフトウェアの使用権を得ることはできますが、著作権がお客様に移転するものではありません。

#### **2. 第三者の使用**

お客様は、有償あるいは無償を問わず、本ソフトウェアおよびそのコピーしたものを第三者に譲渡あ るいは使用させることはできません。

### **3. 解析、変更および改造**

オープンソースソフトウェアプログラムを除き、本ソフトウェアの解析、変更または改造を行わない でください。お客様の解析、変更または改造により、何らかの欠陥が生じたとしても、弊社では一切 の保証をいたしません。また解析、変更または改造の結果、万一お客様に損害が生じたとしても弊社 および販売店などは責任を負いません。

### **4. アフターサービス**

お客様がご使用中、本ソフトウェアに不具合が発生した場合、弊社窓口までお問い合わせください。 お問い合わせの本ソフトウェアの不具合に関して、弊社が知り得た内容の誤り(バグ)や使用方法の 改良など必要な情報をお知らせいたします。ただし、これにより弊社がお客様によりお問い合わせい ただきました不具合を完全に修正することを保証するものではありません。なお、本ソフトウェア仕 様は予告なく変更することがあります。

### **5. 免責**

本ソフトウェアのご使用にあたり生じたお客様の損害および第三者からのお客様に対する請求につい ては、弊社および販売店などに故意または重過失が無い限り、弊社および販売店などはその責任を負 いません。

#### **6. 輸出管理**

お客様は、本ソフトウェアを日本国外に持ち出される場合、日本国内外の輸出管理に関連する法規を 遵守してください。

#### **7. ソースコードの配布**

当社は、製品発売から少なくとも 3 年間、本取扱説明書記載の連絡先にご連絡いただいた全ての方 に対して、ソースコードの提供に必要な物理的コストを上回らない程度の料金と引き換えに、GPL / LGPL ソフトウェアに対応した完全かつ機械で読み取り可能なソースコードを、それぞれの著作権者 の情報と併せて提供します。

#### **8. その他**

お客様が上記使用条件に違反した場合、本ソフトウェアの使用権の許諾は自動的に終了いたします。 この場合、お客様は本ソフトウェアを廃棄するものとします。

電力検出ユニットの取扱説明書の「こんなときは」もご確認ください。

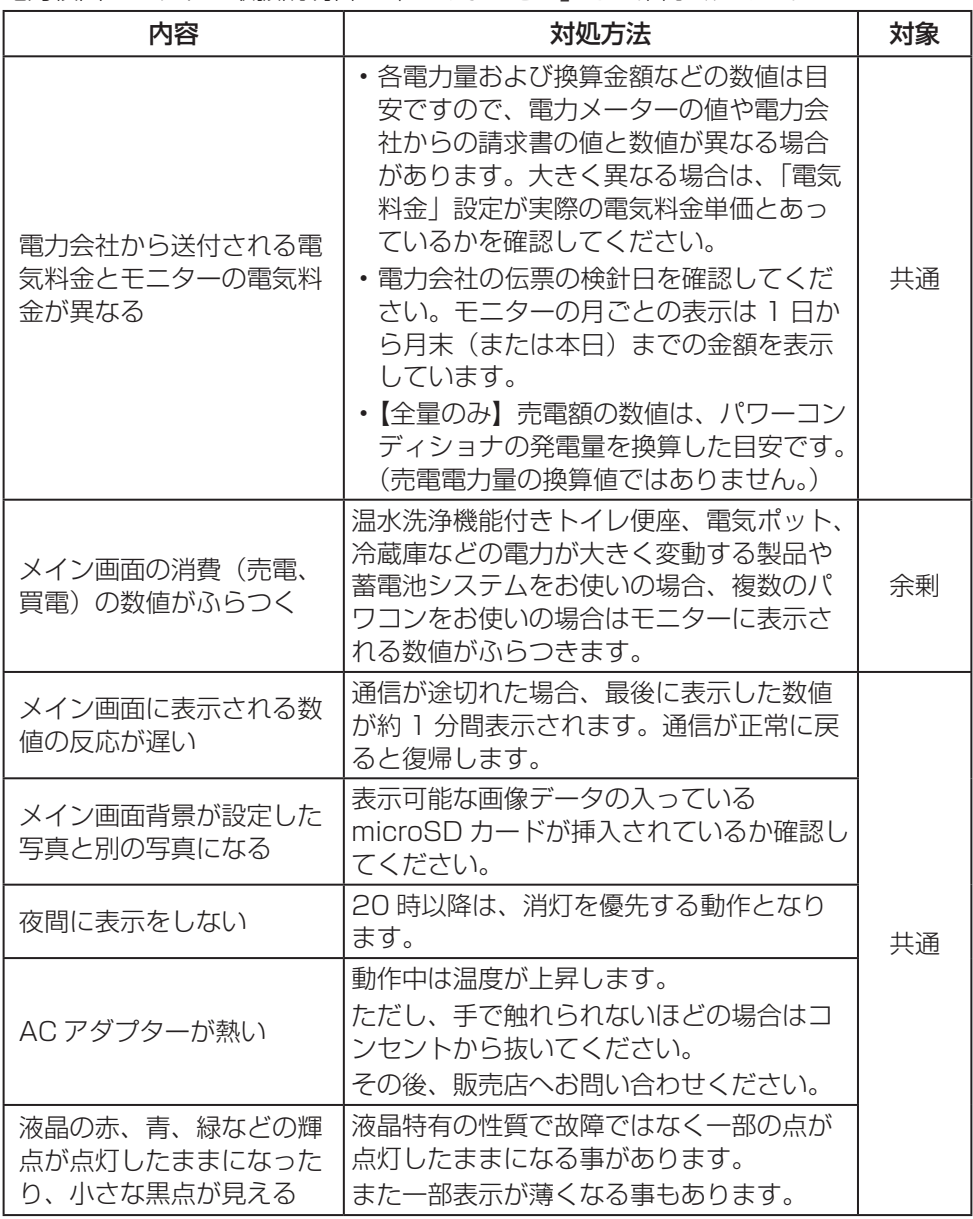

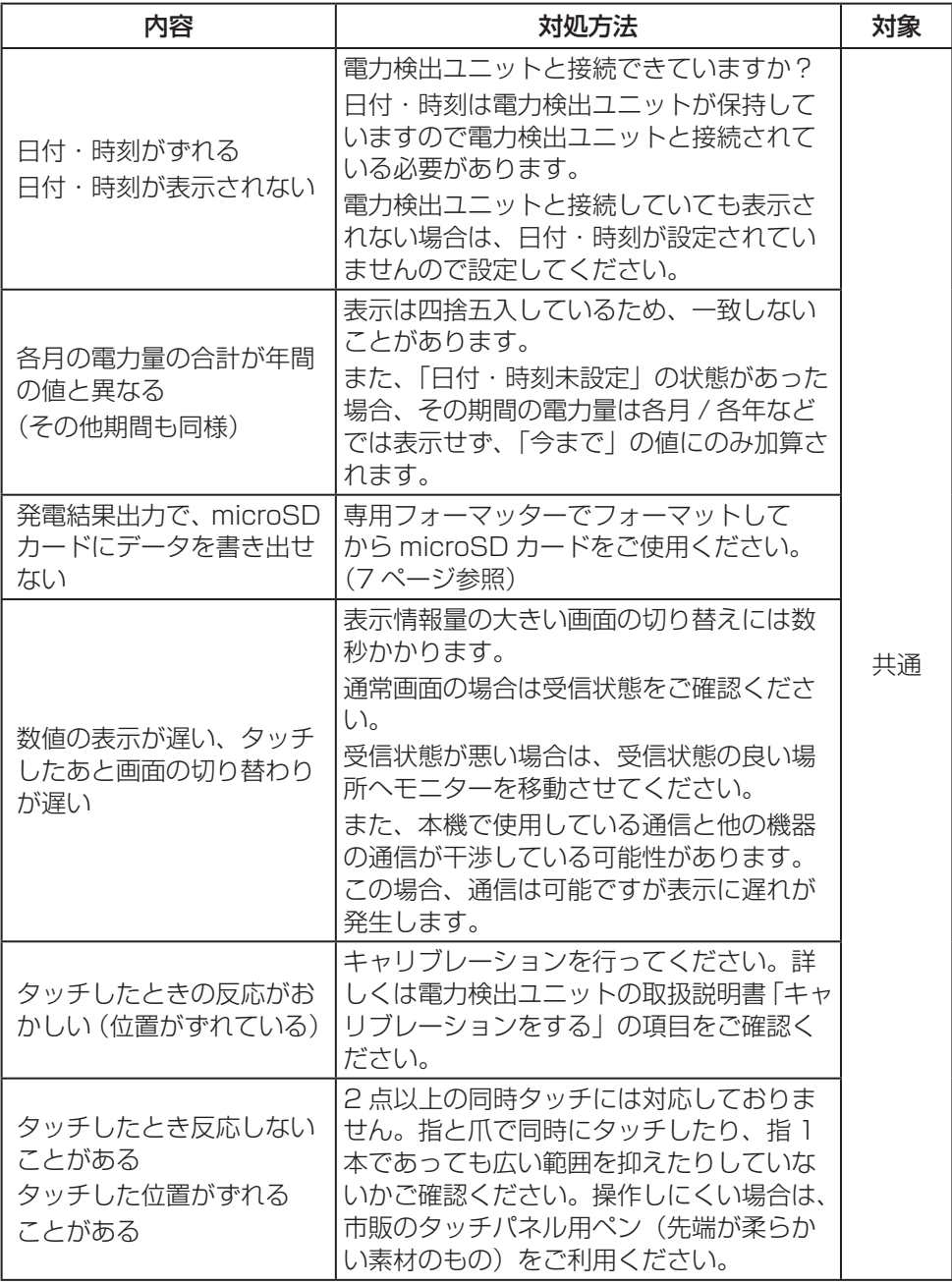

上記内容は商品の仕様のため、異常ではありません。

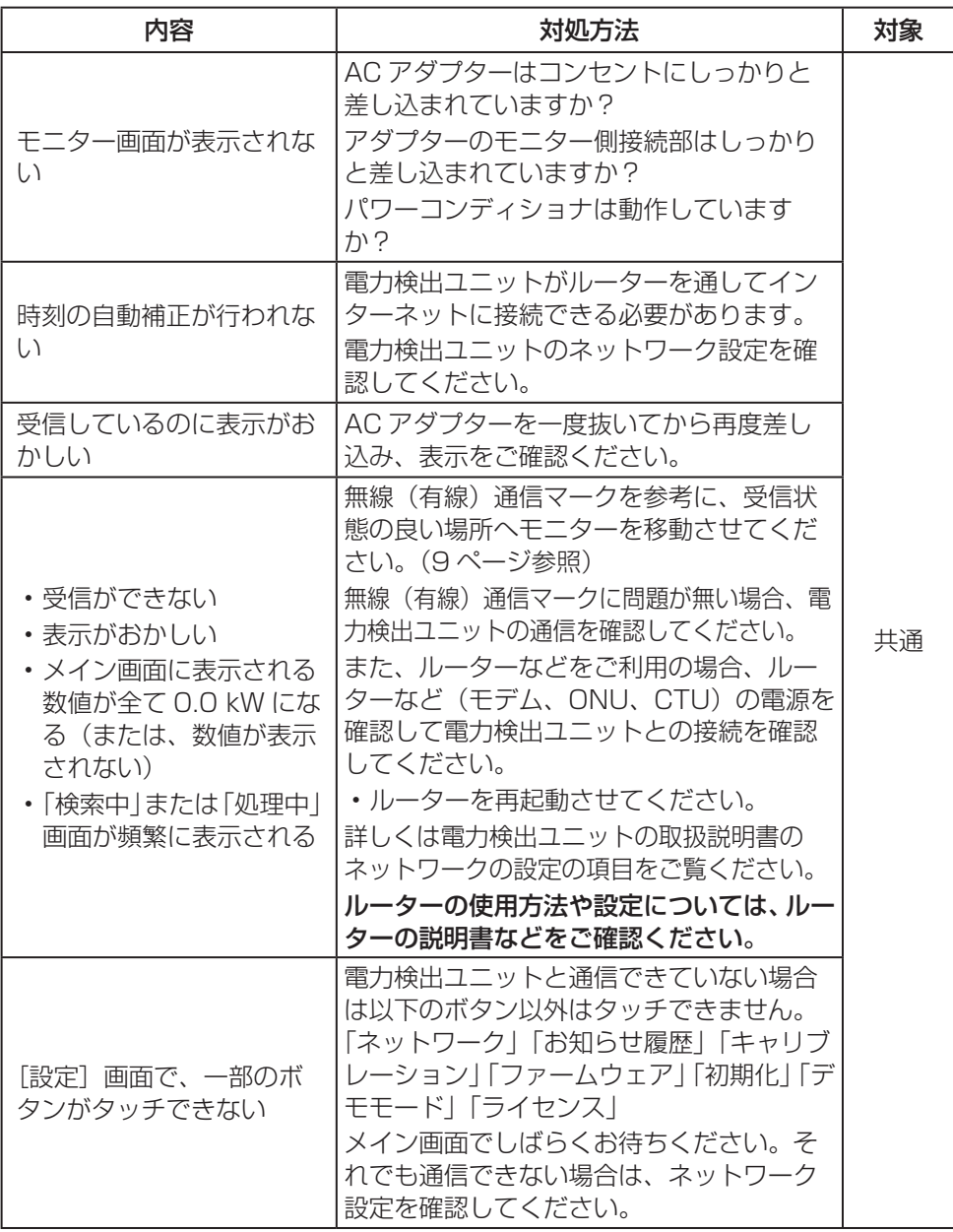

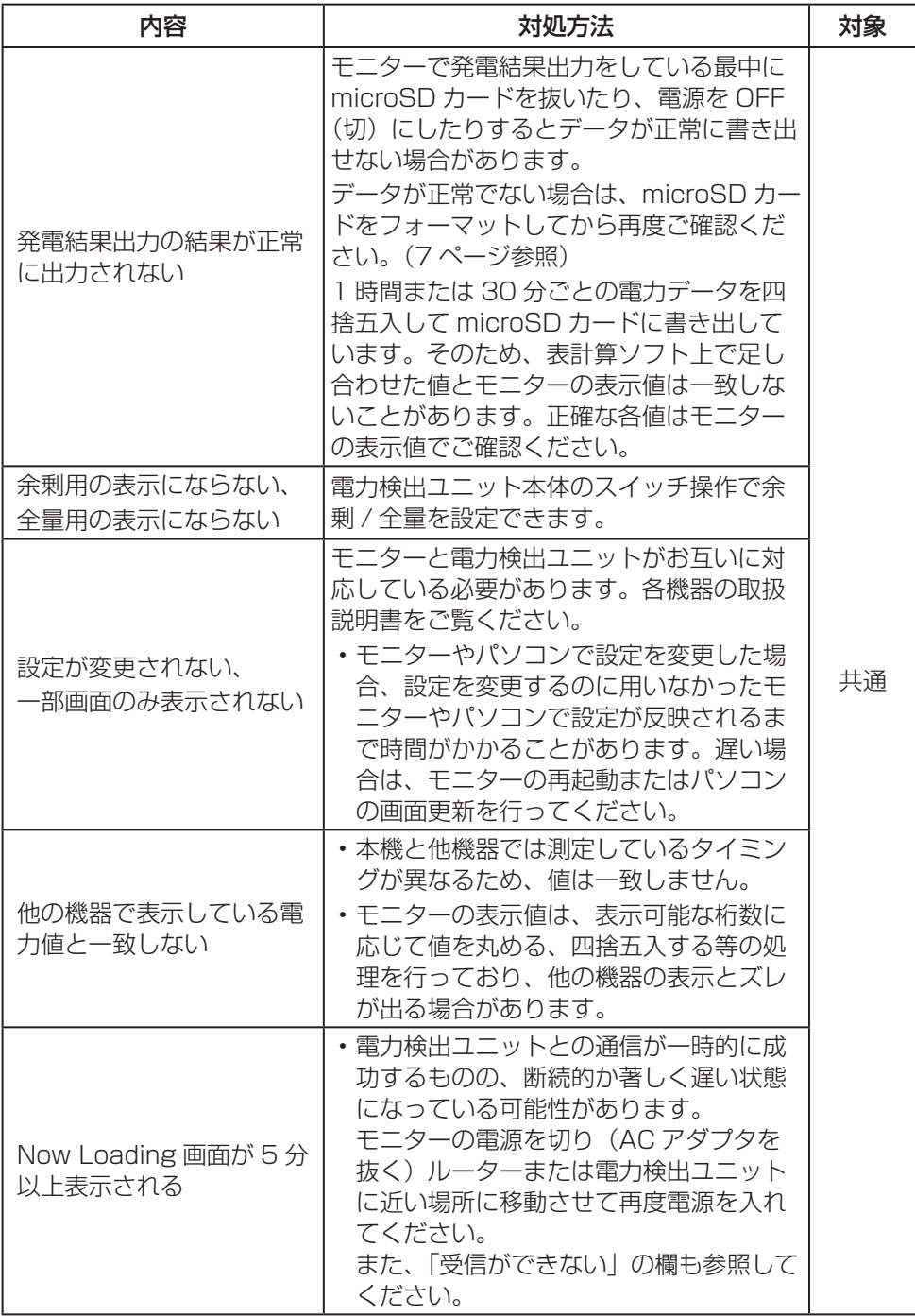

## お手入れのしかた

### ■お手入れの際は、必ず AC アダプターを抜いてください。

お手入れの際は、やわらかい布で拭き取ってください。中性洗剤を使用する場合は、 洗剤を薄めた液にやわらかい布を浸し、固く絞ってから拭き取ってください。 モニター本体に直接洗剤などを使用しないでください。

品 おおとこ 名 えいしん おおし おおし カラーモニター 品 番 HQJP‑MC‑3 画 面 面 コインチ WSVGA、カラー TFT 液晶タッチパネル データ 通信方法 南線通信 (100/10 Mbps (ストレート / クロスケーブル問いません)) 無線通信 IEEE802.11 b/g/n (2.4 GHz) 設置 方 法 未 的 经一种 计二进制 计二进制 计二进制 计二进制 计二进制 计二进制 余剰 電力量表示 電力表示(数値) 発電、消費、売電、買電、個別消費、個別発電、充電、放電 (数値、グラフ) 発電量、消費量、売電量、買電量、個別消費量、個別発電量 全量 電力量表示 雷力表示(数値) またはない インタンの アクション 発電、個別発電 |电 ノ」 里 衣 小|<br>(数値、グラフ)| 環境 モ ニ タ ー | アンチンの発電量、CO2 削減量 (石油換算、樹木換算) そ の 他 機 能 <br>オンラインアップデート機能、microSD カード出力 電は源に電圧は AC アダプターに入力:AC100 V 50/60 Hz 出力:DC5 V 2 A 定格入力電圧 DC5 V 最大消費雷力 5W 使用温度範囲 0 ℃~+ 40 ℃ 仕様湿度範囲 | 90%以下(ただし、結露・凍結なきこと) **質 インス 量 こうしょう こうしょく こうしょく 自座除く)** 

本機と電力検出ユニット (HQJP‐MUKA‐3)は計量法の対象製品ではありません。 発電量、消費量、売電量、買電量、および換算金額などの数値は目安ですので、電力 メーターの値や電力会社からの請求書の値と数値が異なる場合があります。

- •「ECHONET」と「ECHONETLite」はエコーネットコンソーシアムの商標です。
- 各会社名、各製品名は各社の商標または登録商標です。

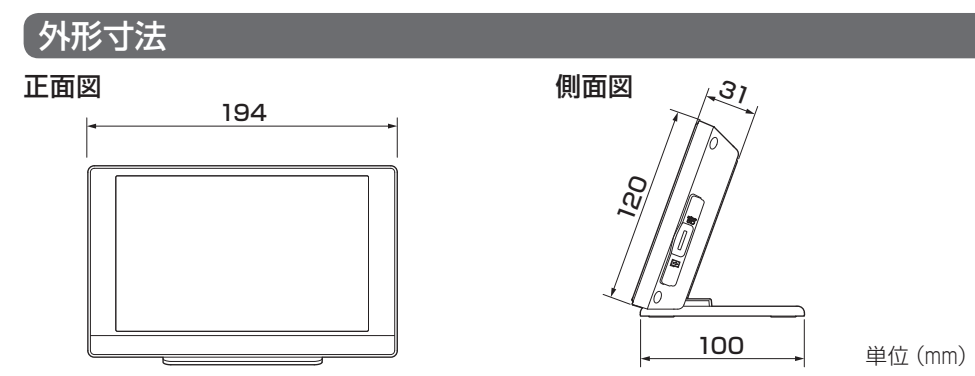

什様

## 保証とアフターサービス(よくお読みください)

### ● 保証について

保証に関する内容につきましては、お買い上げの販売店の条件によるものとさせ ていただいております。詳しくは、お買い上げの販売店へご確認ください。

### ● 修理を依頼されるとき

次のような場合は、カラーモニターの AC アダプターを抜き、お買い上げの販売 店へ連絡してください。

- ・煙が出ていたり、変なにおいがする
- ・誤って異物や水が内部に入った
- ・モニターの画面が割れた
- ・表示が暗いまま何も表示されない

### ■ ご連絡の際は、次の項目をお知らせください。

- ・製造番号
- ・お買い上げ年月日
- ・ご住所、電話番号、お名前
- ・故障内容

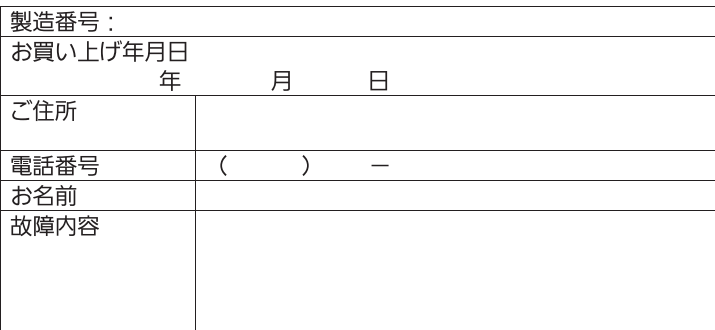

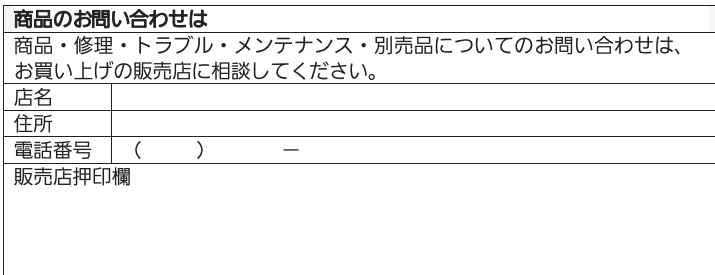

ハンファ〇セルズジャパン株式会社 お問い合わせ先 (相談窓口) ・フリーダイヤル 0120-801-170 ・受付時間 平日 9:00 ~ 17:00(土、日、祝日は除く)